# BPX 8600-Switches aansluiten met MGX 8220 IMA-trunks - voorbeeldconfiguratie Ī

# Inhoud

[Inleiding](#page-0-0) [Voorwaarden](#page-1-0) [Vereisten](#page-1-1) [Gebruikte componenten](#page-1-2) **[Conventies](#page-1-3) [Versies](#page-1-4)** [Configureren](#page-2-0) [Netwerkdiagram](#page-2-1) **[Configuraties](#page-3-0)** [MGX 8220 IMATM-8T3T1/B - New York](#page-3-1) [MGX 8220 FRSM - New York](#page-5-0) [BPX 8600 - New York](#page-7-0) [MC 3810 - New York](#page-9-0) [MGX 8220 IMATM-8T3T1/B - Jakarta](#page-9-1) [MGX 8220 FRSM - Jakarta](#page-9-2) [BPX 8600 - Jakarta](#page-9-3) [MC 3810 - Jakarta](#page-11-0) [Verifiëren](#page-11-1) [Problemen oplossen](#page-11-2) [Opdrachten tonen](#page-11-3) [versie](#page-12-0) [praal](#page-12-1) [versnipperen](#page-12-2) [dspdsx3lns](#page-13-0) [transport](#page-13-1) [beeldhouwster](#page-13-2) [dspimainfo](#page-14-0) [spplitsen](#page-14-1) [beeldmateriaal](#page-14-2) [spimalent](#page-14-3) [dspimaline](#page-15-0) [Gerelateerde informatie](#page-15-1)

# <span id="page-0-0"></span>**Inleiding**

Dit document bevat configuratieinformatie voor de manier waarop u twee BPX 8600-switches kunt

aansluiten in een narrowband. Elke BPX 8600-switch heeft een MGX 8220 Edge-Concentrator die is aangesloten als een invoerplank. De kantoorapparatuur van de klant (CPE) is aangesloten op de voedingsplank. Een vier T1 Inverse Multiplexing over ATM (IMA) boomstamgroep wordt ingesteld tussen twee MGX 8220 IMATM-8T3T1/B servicemodules. Er wordt een T3-stam vastgesteld tussen elke BPX 8600 BXM-T3 servicemodule en de respectieve MGX 8220 IMATM-8T3T1/B. Twee Cisco multikanaals (MC) 3810 routers met Frame Relay-interfaces worden aangesloten op elk van de MGX 8220 Frame Relay-servicemodules (FRSM)-8T1. IP-connectiviteit tussen twee Cisco MC 3810 routers wordt bereikt via een netwerkinterworking-verbinding (NIW). De MGX 8220 FRSM-8T1 servicemodules leveren de NIW-conversie. BPX 8600-switches bieden de switching-functie voor deze verbinding.

N.B.: Dit document is ontworpen om u te helpen de Cisco-apparatuur te configureren. Het is geen vervanging voor correct netwerkontwerp en planning die u kunt bereiken met uw Cisco verkoopingenieur, systeemingenieur, of accountmanager.

# <span id="page-1-0"></span>Voorwaarden

# <span id="page-1-1"></span>Vereisten

Er zijn geen specifieke vereisten van toepassing op dit document.

## <span id="page-1-2"></span>Gebruikte componenten

De informatie in dit document is gebaseerd op de volgende software- en hardware-versies:

- BPX 8600 switches
- MGX 8220 Edge-Concentrators
- MC 3810 routers
- MGX 8220 IMATM/B-kaarten

De informatie in dit document is gebaseerd op de apparaten in een specifieke laboratoriumomgeving. Alle apparaten die in dit document worden beschreven, hadden een opgeschoonde (standaard)configuratie. Als uw netwerk live is, moet u de potentiële impact van elke opdracht begrijpen.

## <span id="page-1-3"></span>**Conventies**

Raadpleeg de [Cisco Technical Tips Convention](//www.cisco.com/en/US/tech/tk801/tk36/technologies_tech_note09186a0080121ac5.shtml) voor meer informatie over documentconventies.

# <span id="page-1-4"></span>**Versies**

De in dit document gebruikte versies zijn gebaseerd op algemeen beschikbare introducties en zijn niet bedoeld als strikte vereisten. Lees de toepasbare release-opmerkingen om te controleren of de vereiste interfaces en configuraties op elk van de platforms worden ondersteund.

- MC 3810Software-Cisco IOS-softwarerelease 12.0(3)EN 12.0(4)THardware-Cisco MC 3810 met T1 Multiflex Trunk-interface (MFT)
- MGX 8220Zowel Cisco MGX 8220 Edge-Concentrators gebruiken de zelfde Cisco firmwarerelease en hardwareconfiguratie.Firmware—Cisco release 5.0.14 en de juiste versies van

hardware en firmware van de servicemodule op zowel MGX 822s.Hardware-een Cisco IMATM model B servicemodule wordt gebruikt voor ATM Forum-conforme IMA. Er worden vier T1-stammen gebruikt tussen de twee IMATM 8T3T1/B servicemodules op elk van de MGX 8220 Edge-concentrators. De IMATM/B servicemodules gebruiken RJ48-connectors voor T1 lijnen en een coaxiale connector voor de T3-lijn. De T3 poort op elk van de IMATM 8T3T1/B servicemodules wordt aangesloten op de respectieve BXM-T3 poort op de BPX 8600 switches. De FRSM-8T1 servicemodule gebruikt RJ48-connectors en sluit zich aan op de respectievelijke MC 3810 MFT-interface.

• BPX 8600Beide BPX 8600-switches gebruiken dezelfde Cisco switchsoftwareversie.Software-Cisco Switch-softwarerelease 9.1.18 en de juiste versies van hardware en firmware van de kaart zoals gespecificeerd in de Releaseopmerkingen.hardware-De BPX 8600-switch is aangesloten op de MGX 8220-feeder met een Broadband Network Interface (BNI)-T3-kaartset. De BXM-T3 kaartset wordt aangesloten op de MGX 8220 IMATM/B servicemodule. De BXM-T3 servicemodule gebruikt servicemodules die in servicemodules zijn verbonden, zoals servicemodules die in mindere mate geschikt zijn voor een blok (MKB). De BNI-T3 servicemodule gebruikt coaxiale connectors.

# <span id="page-2-0"></span>**Configureren**

Deze sectie bevat informatie over het configureren van de functies die in dit document worden beschreven.

Opmerking: Gebruik het [Opname Gereedschap](//tools.cisco.com/Support/CLILookup/cltSearchAction.do) [\(alleen geregistreerde](//tools.cisco.com/RPF/register/register.do) klanten) om meer informatie te verkrijgen over de opdrachten die in deze sectie worden gebruikt.

## <span id="page-2-1"></span>**Netwerkdiagram**

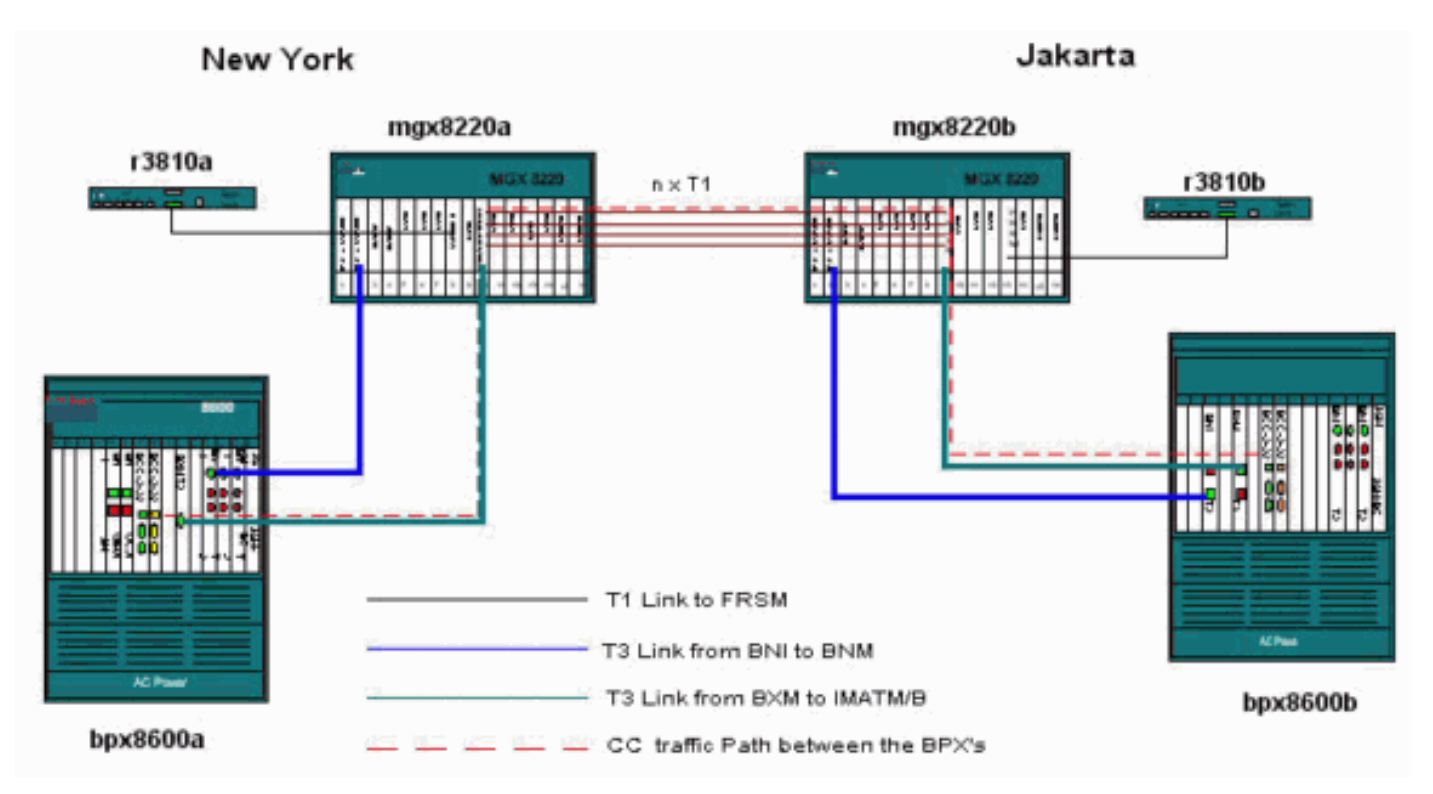

Het netwerk in dit document is als volgt opgebouwd:

## <span id="page-3-0"></span>**Configuraties**

Dit document gebruikt deze configuraties:

Opmerking: Maak alle fysieke verbindingen voordat u configuraties maakt.

- [MGX 8220 IMATM-8T3T1/B-New York](#page-3-1)
- [MGX 8220 FRSM-New York](#page-5-0)
- [BPX 8600-New York](#page-7-0)
- MC 3810-New York
- [MGX 8220 IMATM-8T3T1/B-Jakarta](#page-9-1)
- [MGX 8220 FRSM-Jakarta](#page-9-2)
- [BPX 8600-Jakarta](#page-9-3)
- MC 3810-Jakarta

### <span id="page-3-1"></span>MGX 8220 IMATM-8T3T1/B - New York

Voeg de lijnen op de IMATM-8T3T1/B kaart toe die in de groep Inverse Multiplexing over ATM (IMA) moet worden opgenomen.

mgx8220a.1.8.IMATMB.a > **addln 1** mgx8220a.1.8.IMATMB.a > **addln 2** mgx8220a.1.8.IMATMB.a > **addln 3** mgx8220a.1.8.IMATMB.a > **addln 4**

Controleer alle lijnen en maak waarschuwingen voordat u lijnen aan de IMA-groep toevoegt. Aanbevolen wordt om aanraaklijnen te gebruiken in een IMA-groep. Dit is echter niet nodig. Een IMA-groep kan bestaan uit de lijnen 1, 3, 4 en 5.

Opmerking: Regelvormgeving en lijncodering voor de T1s tussen de twee IMATM/B servicemodules moeten overeenkomen.

mgx8220a.1.8.IMATMB.a > **dsplns**

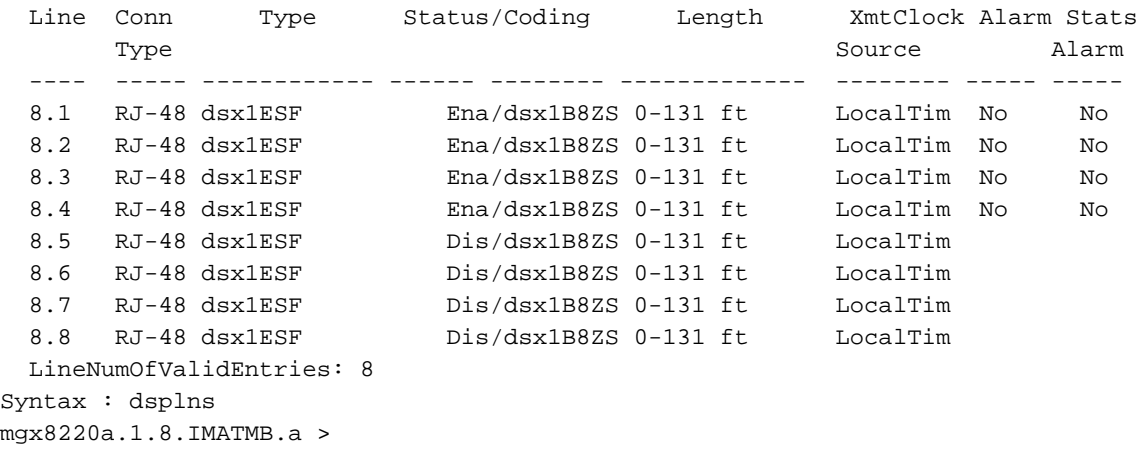

```
mgx8220a.1.8.IMATMB.a > dspalms -ds1
  Line AlarmState StatisticalAlarmState
   ---- ----------- ---------------------
```
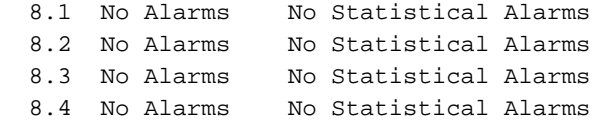

Voeg de IMA-groep toe en voeg alle toegevoegde lijnen in de groep toe.

mgx8220a1.1.8.IMATMB.a > **addimagrp 1 2 1.2.3.4 1** waarin:

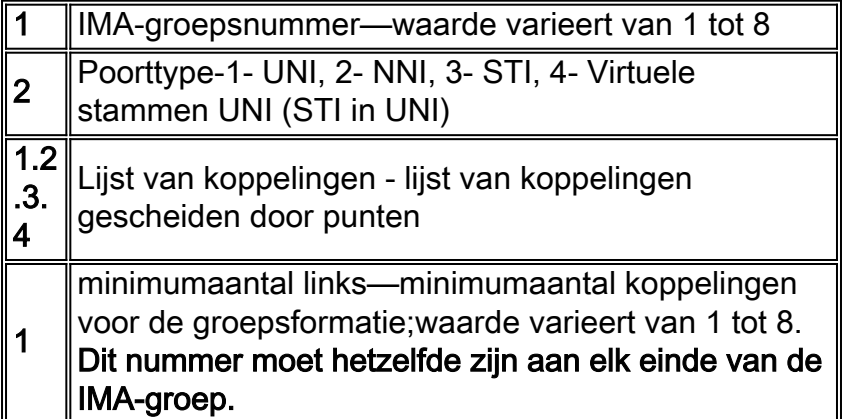

Voeg een kanaalroute voor de IMA-groep toe met de opdracht Toevoegen. Deze opdracht maakt een virtuele pad identifier (VPI) map voor het IMATM en definieert welke cellen worden routed naar welke IMA-groep. Als één enkele IMA-groep wordt gedefinieerd en het VPI-bereik wordt verzonden van de aangesloten apparatuur (hier is de BPX 8600) niet bekend, specificeert u dan het gehele VPI-bereik.

mgx8220a.1.8.IMATMB.a > **addchrte 1 1 0 4095**

waarin:

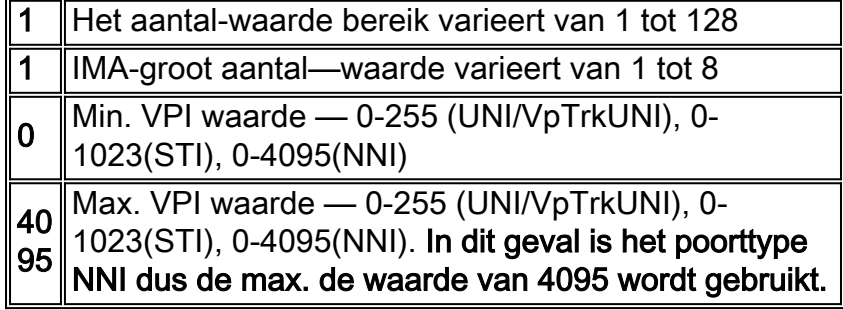

mgx8220a.1.8.IMATMB.a > **dspaimgrp 1** IMA Group number : 1 Port type : NNI Lines configured : 1.2.3.4 Enable : Enabled IMA Port state : Active IMA Group Ne state : operational<br>PortSpeed (cells/sec) : 14364 PortSpeed (cells/sec) GroupTxAvailCellRate (cells/sec) : 14364 ImaGroupTxFrameLength(cells) : 128 LcpDelayTolerance (IMA frames) : 1

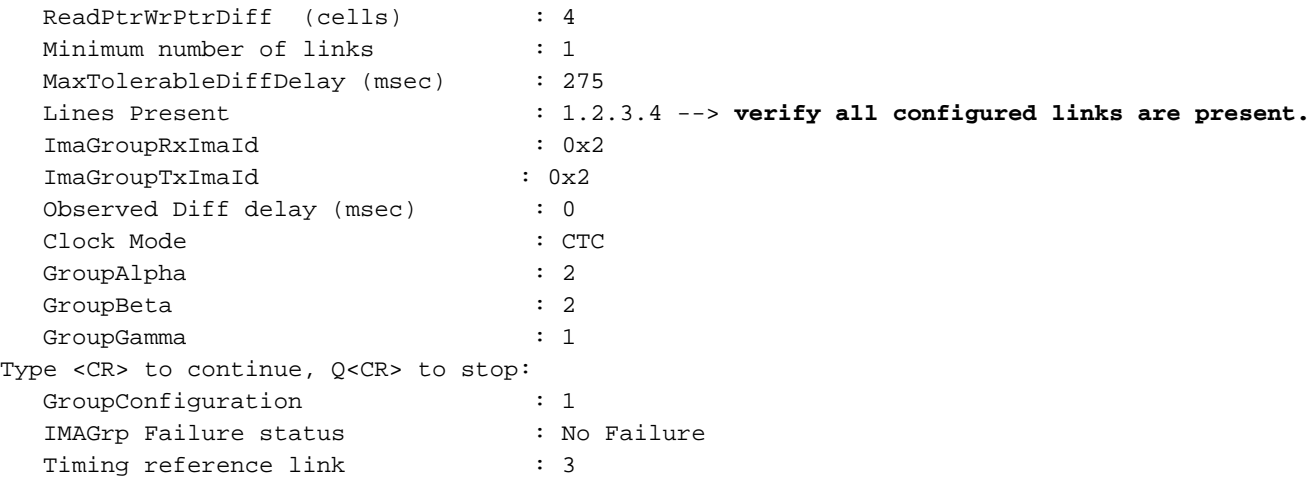

Controleer dat de IMATM-8T3T1/B-configuratie van de poortlading aan beide uiteinden van de IMA-stam hetzelfde is. Er werd een payload-scrambling ontwikkeld om te voorkomen dat de mobiele lading van ATM op een celkop zou lijken. Het is alleen lokaal belangrijk. In het bijzonder moet elke kant van een ATM-interface dezelfde payload-scramblingwaarde hebben, maar alle ATM-interfaces in het netwerk hebben niet dezelfde configuratie nodig.

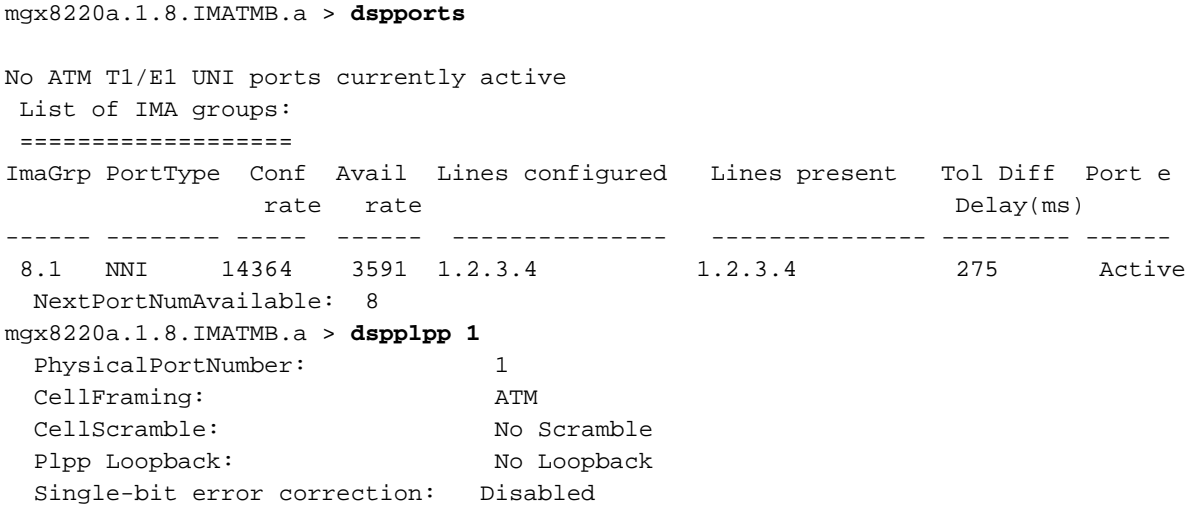

#### <span id="page-5-0"></span>MGX 8220 FRSM - New York

Controleer de bestaande regels.

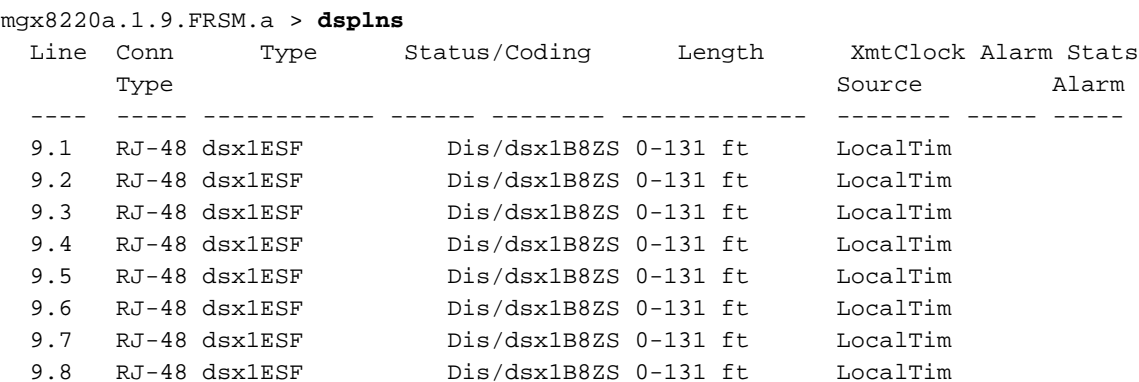

 LineNumOfValidEntries: 8 Syntax : dsplns

Schakel de lijn in die is aangesloten op de router Multikanaal (MC) 3810.

Opmerking: Het indelen van lijnen en het coderen van lijnen voor de T1 tussen de Frame Relayservicemodule (FRSM) en MC 3810 moet overeenkomen.

mgx8220a.1.9.FRSM.a > **addln 1**

Enable the logical port and configure for Frame Relay service.

mgx8220a.1.9.FRSM.a > **addport 1 1 2 1 24 1**

waarin:

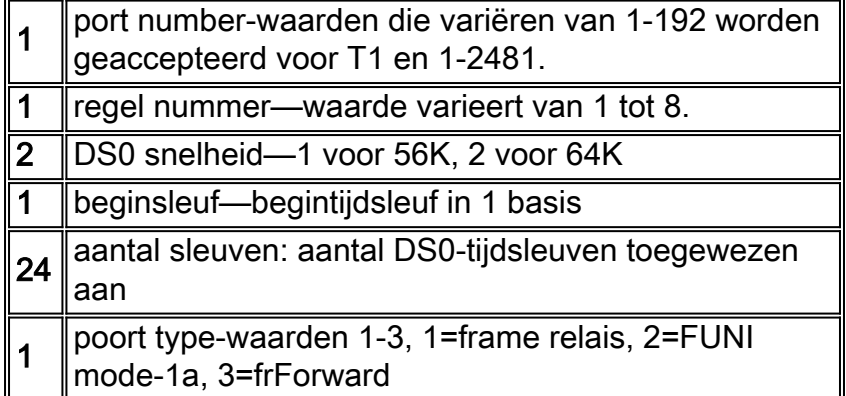

Configureer de logische poort om lokale beheerinterface (LMI) signalering te gebruiken. Dit voorbeeld gebruikt StrataLMI met asynchrone updates die en verbeterde LMI uitgeschakeld zijn.

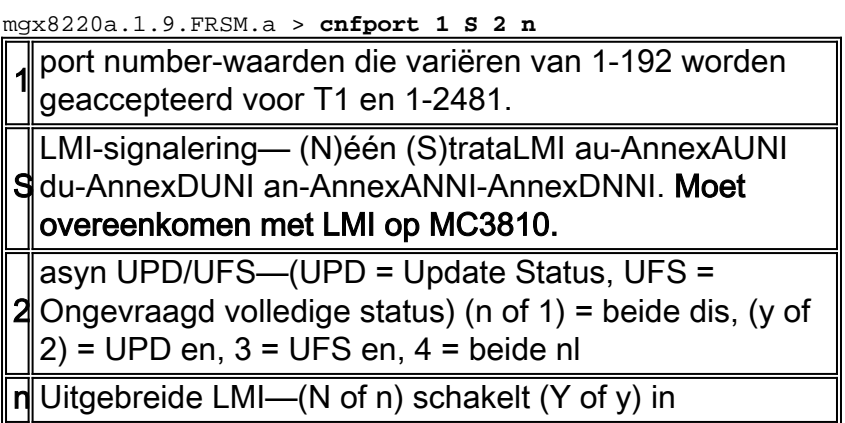

Toont en verifieert de configuratie van de logische poort.

mgx8220a.1.9.FRSM.a > **dspports** Port Ena/Speed EQServ SignalType T391 T392 N391 N392 N393 Type AlarI Ratio . *--------* ----- 9.1.1 Mod/1536k 1 StrataLMI 10 15 6 3 4 frameRel No f Number of ports: 1 PortDs0UsedLine1: 0x00ffffff

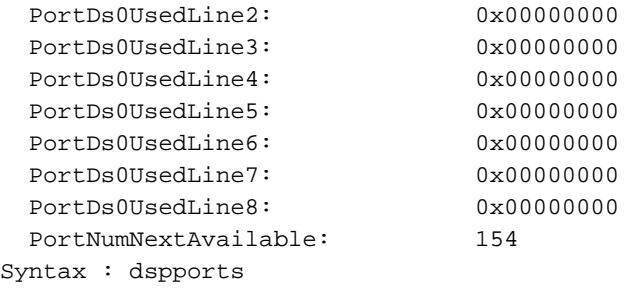

Voeg nu de verbinding toe en schakel de internetfunctie in.

Opmerking: de verbindingswaarden zijn niet geoptimaliseerd en worden bijvoorbeeld alleen gebruikt.

mgx8220a.1.9.FRSM.a > **addchan 100 1 100 1536000 1**

waarin:

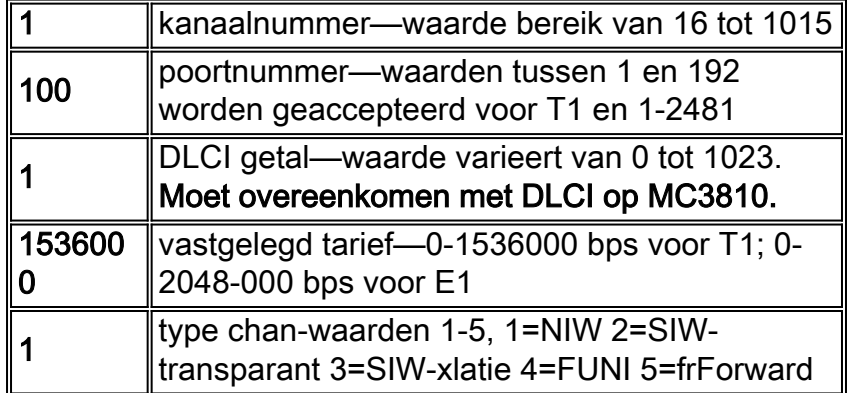

## <span id="page-7-0"></span>BPX 8600 - New York

Voeg de MGX 8220 toe als instelplank aan de BPX 8600-switch met de opdracht instelbaar. Voordat u de schappen aan de switch toevoegt, activeert u de T3-stam met de opdracht omhoog.

```
bpx8600a TRM SuperUser BPX 8600
9.1.18
Sept. 28 2000 08:28 PST
TRK Type Current Line Alarm Status
Other
End
 2.1 T3 Clear - OK
-
Last Command: uptrk 2.1
Next Command:
```
Controleer de romp en verwijder alle alarmen voordat u de opdracht toe-voegen geeft.

```
bpx8600a TRM SuperUser BPX 8600
9.1.18 Sept. 28 2000 08:31 PST
              BPX 8600 Interface Shelf Information
Trunk Name Type Part Id Ctrl Id
Alarm
2.1 mgx8220a AXIS - - - MIN
Last Command: addshelf 2.1 A
Shelf has been added
Next Command:
```
Activeer nu de T3 stam op de BXM-T3 naar de MGX 8220 IMATM/B met de opdracht omhoog.

```
bpx8600a TRM SuperUser BPX 8600
9.1.18
Sept. 28 2000 08:31 PST
TRK Type Current Line Alarm Status
Other
End
 1.4 T3 Major - AIS (BLU)
-
 2.1 T3 Clear - OK
mgx8220a(AXIS)
Last Command: uptrk 1.4
Next Command:
```
De standaard transmissiesnelheid voor een T3 stam op de BPX switch is 96000 cellen per seconde (kp). Verlaag de waarde van het Verzendpercentage voor deze romp om de waarde aan die van vier T1s aan te passen met de opdracht van het vervoersnet. De waarde wordt door de switch afgerond.

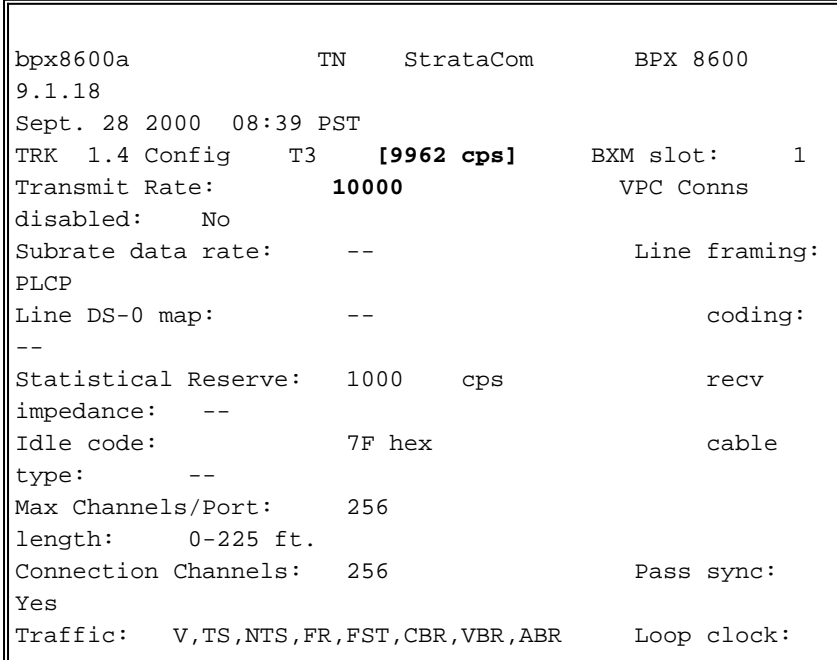

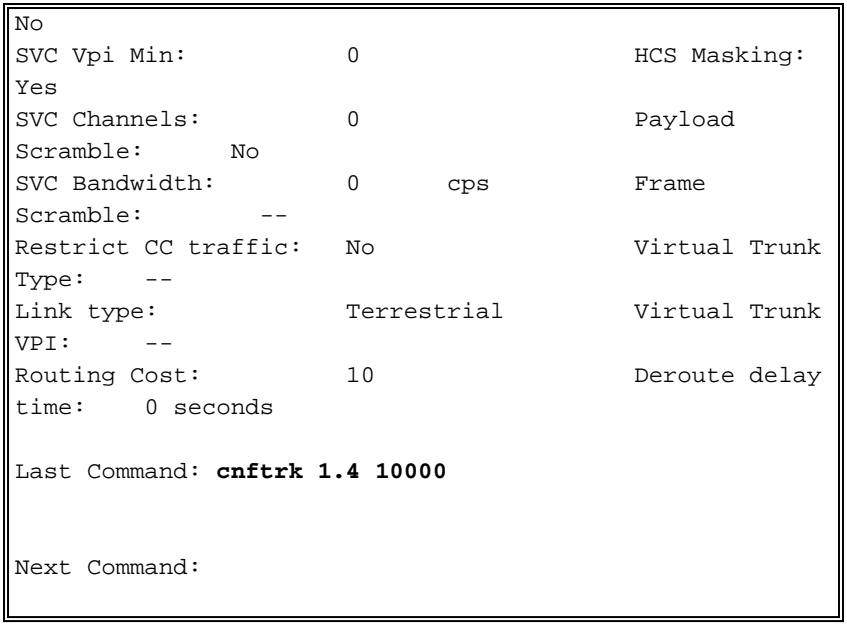

Opmerking: de romp genummerd 1.4 is in Alarm omdat de afgelegen kant van de romp niet geactiveerd is. De kofferbak gaat van Alarm naar OK alleen als beide kanten van de romp geactiveerd zijn.

## <span id="page-9-0"></span>MC 3810 - New York

```
r3810a#conf t
r3810a(config)#cont t1 0
r3810a(config-controller)#framing esf
r3810a(config-controller)#linecode b8zs
r3810a(config-controller)#channel-group 0 timeslots 1-24 speed 64
r3810a(config-controller)#no shut
r3810a(config-controller)#int s0:0
r3810a(config-if)#ip address 2.2.2.2 255.255.255.0
r3810a(config-if)#encapsulation frame-relay
r3810a(config-if)#frame-relay map ip 2.2.2.1 100 broadcast -> associate the DLCI to the IP
address r3810a(config-if)#no shut
```
#### <span id="page-9-1"></span>MGX 8220 IMATM-8T3T1/B - Jakarta

De configuratie voor de MGX 8220 IMATM/B servicemodule is identiek aan de MGX 8220 IMATM/B voor New York. Herhaal de stappen die voor deze configuratie zijn opgesomd om de IMATM/B te configureren.

#### <span id="page-9-2"></span>MGX 8220 FRSM - Jakarta

De configuratie voor de MGX 8220 FRSM servicemodule is identiek aan de MGX 8220 FRSM voor New York. Herhaal de stappen in deze configuratie om FRSM te configureren.

#### <span id="page-9-3"></span>BPX 8600 - Jakarta

Voeg de MGX 8220 toe als instelplank aan de BPX 8600-switch. Activeer de BXM-T3-romp, zoals in dit document vermeld, voor de BPX 8600 in New York. Configureer ook het transmissietarief voor een BXM-T3 stam om het andere uiteinde van de romp aan te passen.

Voeg de stam tussen de knopen toe met de opdracht Adres. Deze opdracht wordt uitgevoerd op één van de knooppunten die de stam eindigen. Een kofferbak moet vrij zijn van grote alarmen voordat je het kunt toevoegen.

```
bpx8600b TRM StrataCom BPX 8600
9.1.18
Sept. 28 2000 08:40 PST
TRK Type Current Line Alarm Status
Other End
 2.1 T3 Clear - OK
mgx8220b(AXIS)
13.1 T3 Clear - OK
bpx8600a/1.4
Last Command: addtrk 13.1
Next Command:
```
Voeg nu de verbinding op de BPX 8600 switch toe met de opdracht addcon.

**addcon 2.1.9.300 bpx8600a 2.1.9.100 atfr 3000 \* \* \* \* \* \* \* \*** Add these connections (y/n)?**y**

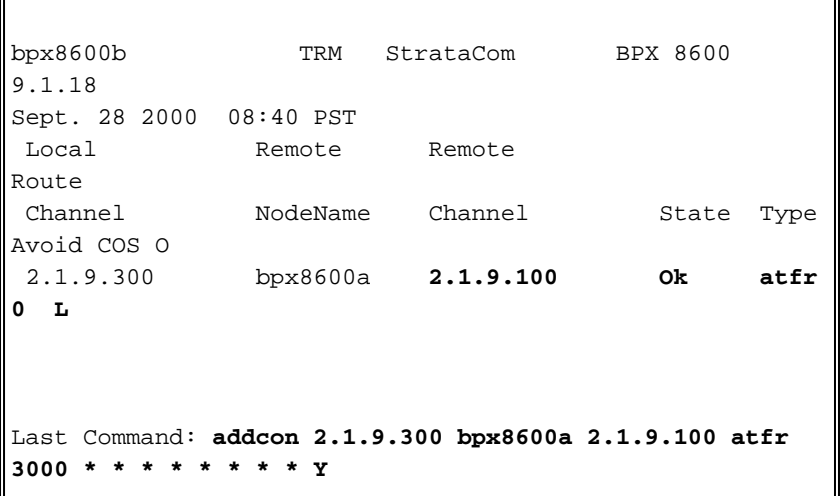

Controleer de toegevoegde verbinding:

```
bpx8600b TN StrataCom BPX 8600 9.1.18
Sep. 28 2000 09:47 PST
Conn: 2.1.9.300 bpx8600a 2.1.9.100
atfr Status:OK
 PCR(0+1) % Util CDVT(0+1) FBTC SCR
MBS PLC
  3000/3000 100/100 250000/250000 y 3000/3000
1000/1000 3
Owner: LOCAL Restriction: NONE COS: 0
Path: bpx8600b13.1-- 1.4bpx8600a
Pref: Not Configured
```

```
bpx8600b BNI-T3 : OK bpx8600a BNI-T3
: OK
         Line 2.1 : OK Line
2.1 : OK
         OAM Cell RX: Clear NNI
: OK
           NNI : OK
This Command: dspcon 2.1.9.300
Continue?y
       --------------------------------------------------------
------------------------
Conn: 2.1.9.300 bpx8600a 2.1.9.100
atfr Status:OK
  PCR(0+1) % Util CDVT(0+1) SCR
MBS
 3000/3000 100/100 250000/250000
3000/3000 1000/1000
Policing VC Qdepth EFCI IBS
   3 1280/1280 35/35 1/1
Last Command: dspcon 2.1.9.300
Next Command:
```
## <span id="page-11-0"></span>MC 3810 - Jakarta

De configuratie voor de MC 3810 is ook identiek aan de MC 3810 voor New York. Herhaal de stappen die voor deze configuratie zijn opgesomd om de IMATM/B te configureren.

# <span id="page-11-1"></span>Verifiëren

Er is momenteel geen verificatieprocedure beschikbaar voor deze configuratie.

# <span id="page-11-2"></span>Problemen oplossen

Deze sectie bevat informatie waarmee u problemen met de configuratie kunt oplossen.

Het [Uitvoer Tolk](https://www.cisco.com/cgi-bin/Support/OutputInterpreter/home.pl) [\(uitsluitend geregistreerde](//tools.cisco.com/RPF/register/register.do) klanten) (OIT) ondersteunt bepaalde show opdrachten. Gebruik de OIT om een analyse van tonen opdrachtoutput te bekijken.

Opmerking: Raadpleeg [Belangrijke informatie over debug Commands](//www.cisco.com/en/US/tech/tk801/tk379/technologies_tech_note09186a008017874c.shtml) voordat u debugopdrachten gebruikt.

## <span id="page-11-3"></span>Opdrachten tonen

Overzicht van opdrachten:

- versie
- praal
- versnipperen
- dspdsx3lns
- transport
- beeldhouwster
- dspimainfo
- spplitsen
- spimalent
- dspimaline

#### <span id="page-12-0"></span>versie

```
mgx8220a.1.8.IMATMB.a > version
***** Cisco Systems, Inc. AXIS IMATM Card *****
   Firmware Version = 5.0.12
     Backup Boot version = IMA_BT_1.0.02
     IMATM Xilinx file = imatm_b_xilinx.h
VxWorks (for Cisco Systems, Inc.) version 5.1.1-R3000.
Kernel: WIND version 2.4.
Made on Thu Jun 22 11:22:38 PDT 2000.
Boot line:
```
### <span id="page-12-1"></span>praal

mgx8220a.1.8.IMATMB.a > **dsplns**

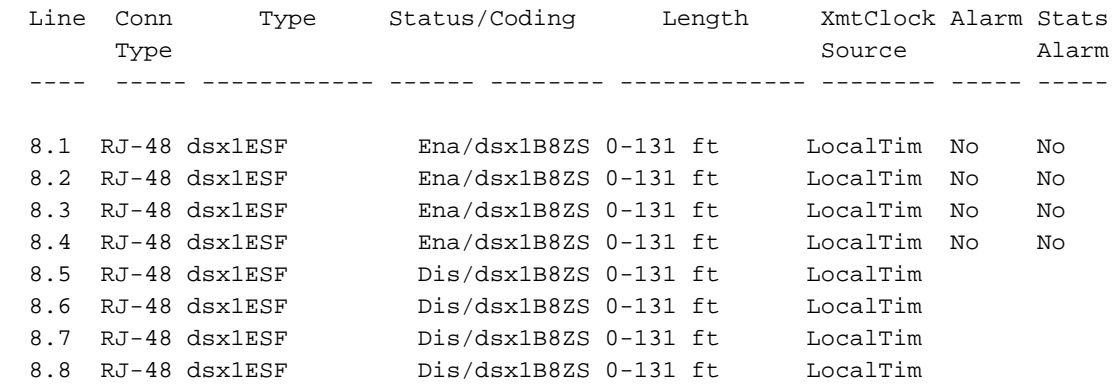

LineNumOfValidEntries: 8

## <span id="page-12-2"></span>**versnipperen**

```
mgx8220a.1.8.IMATMB.a > dspln 1
```
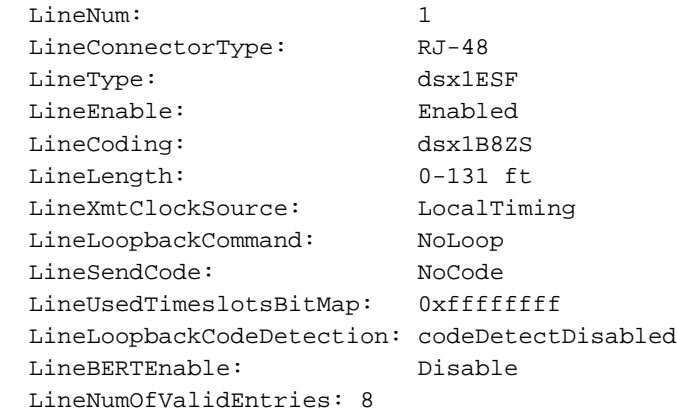

## <span id="page-13-0"></span>dspdsx3lns

mgx8220a.1.8.IMATMB.a > **dspdsx3lns**

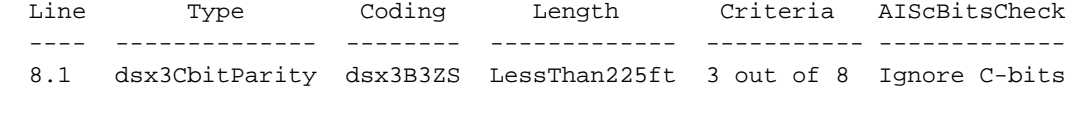

LineNumOfValidEntries: 1

Syntax : dspdsx3lns

### <span id="page-13-1"></span>**transport**

```
mgx8220a.1.8.IMATMB.a > dspports
List of IMA groups:
  ===================
ImaGrp PortType Conf Avail Lines configured Lines present Tol Diff Port
                  rate rate \qquad \qquad Delay(ms)
   ------ -------- ----- ------ --------------- --------------- --------- -----
  8.1 NNI 14364 14364 1.2.3.4 1.2.3.4
  NextPortNumAvailable: 4
Syntax : dspimagrps (or dspaimgrps)
```
mgx8220a.1.8.IMATMB.a >

## <span id="page-13-2"></span>beeldhouwster

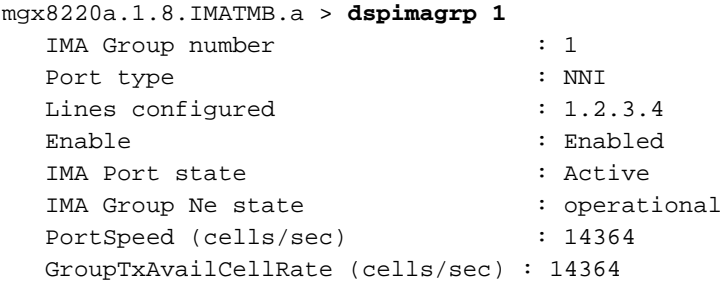

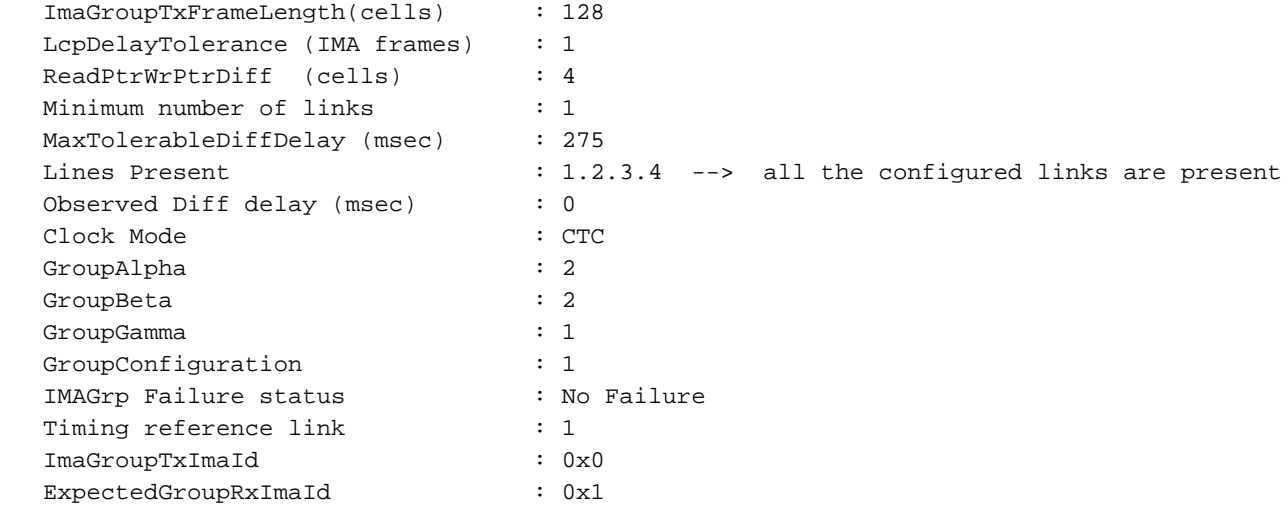

# <span id="page-14-0"></span>**dspimainfo**

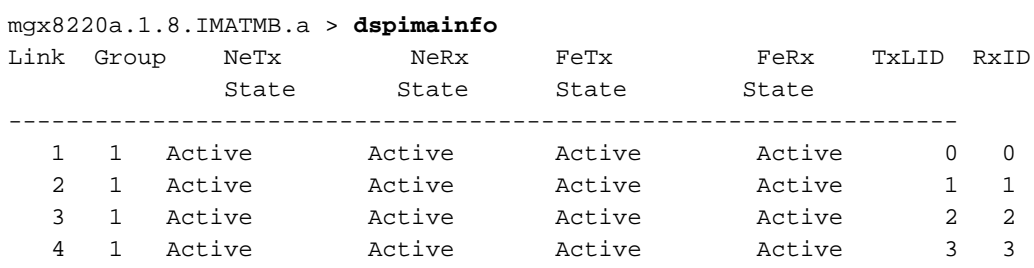

# <span id="page-14-1"></span>spplitsen

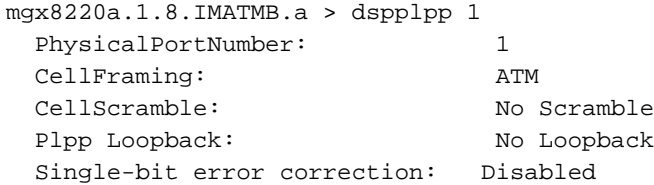

# <span id="page-14-2"></span>**beeldmateriaal**

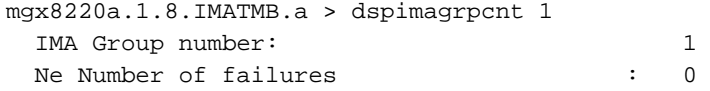

# <span id="page-14-3"></span>spimalent

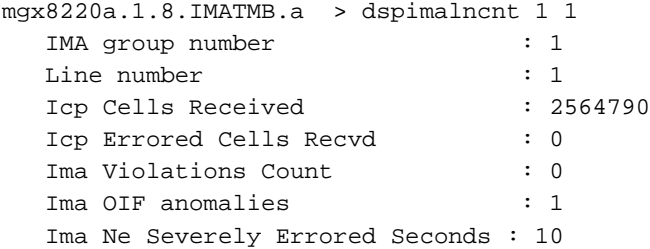

```
 Ima Fe Severely Errored Seconds : 1
  Ima Ne Unavailable Seconds : 36
  Ima Fe Unavailable Seconds : 0
   Ima NeTx Unusable Seconds : 1
   Ima NeRx Unusable Seconds : 37
  Ima FeTx Unusable Seconds : 1<br>Tma FeRx Unusable Seconds : 1
  Ima FeRx Unusable Seconds
  Ima FeTx Num. Failues : 1
  Ima FeRx Num. Failures : 1
   # HEC errored cells : 0
   # HEC errored seconds : 0
   # Severely HEC errored seconds : 0
Syntax : dspimalncnt (or dspaimlncnt) imagroup linenum
         IMA group number -- value ranging from 1 to 8
         line number -- value ranging from 1 to 8
mgx8220a.1.8.IMATMB.a >
```
### <span id="page-15-0"></span>dspimaline

```
mgx8220a.1.8.IMATMB.a > dspimaln 1 1
  IMA Group number : 1
  Link number : 1
  ImaLink TxLId : 0x0
  ImaLink RxLId : 0x0
  LinkNeRxState : Active
  LinkNeTxState : Active
  LinkNeRxFailureStatus : No Failure
  LinkFeRxState : Active
  LinkFeTxState : Active
  LinkFeRxFailureStatus : No Failure
  LinkRelDelay : 0
  LinkRxTestPattern : 255
 Ne Link Tx Num Failures : 1
 Ne Link Rx Num Failures : 1
```

```
Syntax : dspimaln imagroup linenum
         IMA group number -- value ranging from 1 to 8
         line number -- value ranging from 1 to 8
```
mgx8220a.1.8.IMATMB.a >

# <span id="page-15-1"></span>Gerelateerde informatie

- [AUSM-8T1/B-T-3620 IMA-voorbeeldconfiguratie](//www.cisco.com/en/US/products/hw/switches/ps525/products_configuration_example09186a008009497f.shtml?referring_site=bodynav)
- [Gids voor nieuwe namen en kleuren voor WAN-switchingproducten](//www.cisco.com/en/US/products/hw/switches/ps525/products_tech_note09186a0080094bd2.shtml?referring_site=bodynav)